### Hoe automatiseren jullie logoverboekingen? Ī

### Inhoud

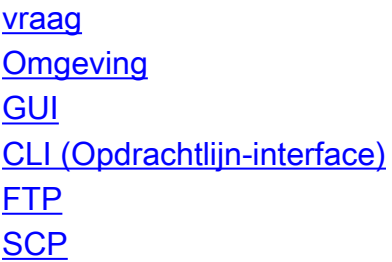

### vraag

Hoe automatiseren jullie logoverboekingen?

## **Omgeving**

Cisco e-mail security applicatie (ESA), web security applicatie (WSA), security applicatie (SMA) en alle versies van AsyncOS.

Er worden veel verschillende typen logbestanden op het security applicatie gemaakt. U kunt het apparaat desgewenst automatisch bepaalde logbestanden naar een andere server laten overbrengen.

Deze instelling kan via de GUI of CLI worden uitgevoerd met behulp van de FTP- of SCPprotocollen. Lees hieronder de specificaties:

# GUI

- 1. Ga naar systeembeheer -> Log abonnementen.
- 2. Klik op de lognaam van het logbestand dat u wilt wijzigen onder het veld 'Log naam'.
- 3. Onder 'Retrieval Methode' kunt u 'FTP op Remote Server' of 'SCP op Remote Server' selecteren.
- Geef de juiste waarden op in het juiste scenario dat u hebt gekozen. Als u niet bekend bent 4. met de juiste waarden, neemt u contact op met de systeembeheerder van uw systeem/netwerk, aangezien deze u kan helpen bepalen welke servers in uw netwerk beschikbaar zijn.

# CLI (Opdrachtlijn-interface)

#### Zie de volgende CLI-volgorde:

```
S-Series> logconfig
[]> edit
[]> <appropriate number correlating to the log you wish to modify>
Please enter the name for the log:
[Log_name]> <enter for default>
Log level:
1. Critical
2. Warning
3. Information
4. Debug
5. Trace
[3]> <enter for the default>
Choose the method to retrieve the logs.
1. FTP Poll
2. FTP Push
3. SCP Push
Kies de methode die u wilt instellen. Vanaf dit punt zal de CLI u door de zelfde
```
verbindingsinstellingen lopen die in de GUI beschikbaar zijn.

```
Deze zijn:
```
#### FTP

- Maximale tijdsinterval tussen overbrengen: 3600 seconden
- FTP-host: Host name/IP-adres van de FTP-server
- Map: Afstandsmap op FTP-server (ten opzichte van de FTP-aanmelding). Standaard '/')
- Gebruikersnaam: FTP-gebruikersnaam
- Wachtwoord: FTP-wachtwoord

#### **SCP**

- Maximale tijdsinterval tussen overbrengen: 3600 seconden
- Protocol: SSH1 of SSH2
- SCP-host: Host name/IP-adres van de SCP-server
- Map: Afstandsmap op SCP server (ten opzichte van de aanmelding bij SCP). Standaard '/')
- Gebruikersnaam: SCP-gebruikersnaam
- Host Key Checking inschakelen
- Automatisch scannen
- Handmatig invoeren

OPMERKING: FTP is een gewoon tekstprotocol, wat betekent dat gevoelige gegevens door iemand kunnen worden gelezen die netwerkverkeer beukt. SCP is een versleuteld protocol, waardoor het snuiven van gegevens niet meer werkt. Als de gegevens gevoelig zijn en de veiligheid een zorg is, wordt het aanbevolen SCP in plaats van FTP te gebruiken.